# **Request for Enrollment Verification**

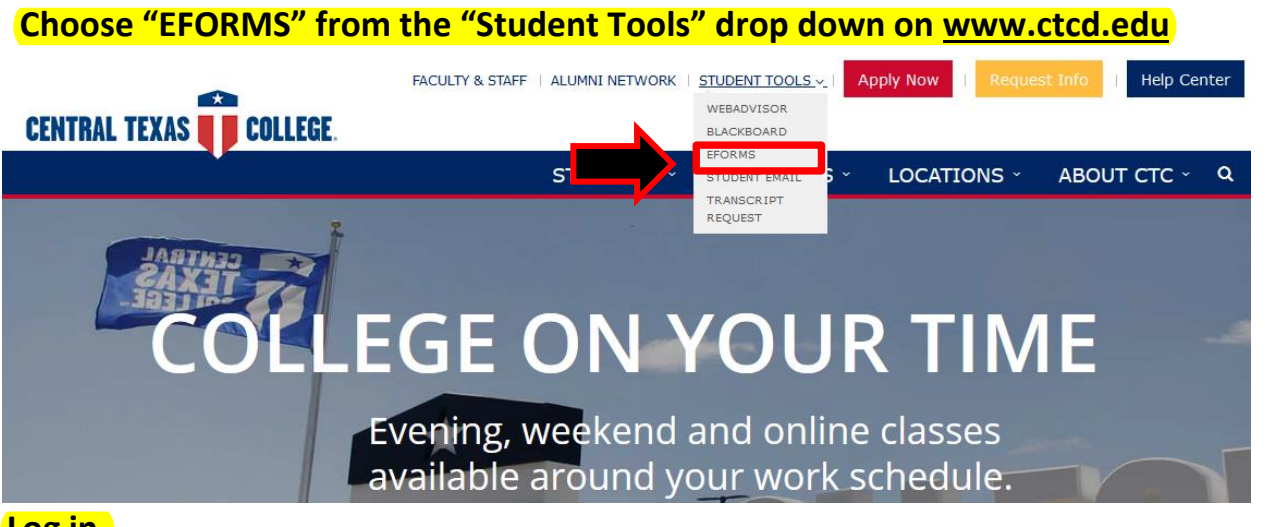

#### **Log in.**

1. First time logging in, click on Forgot your username or password. **CENTRAI** 2. Enter primary email for CTC. If unknown, check student planning or contact the CTC IT Helpdesk. 3. Follow steps for changing password. Forgot your username or password? **Active Student Login Instructions** Username **Start Password Reset** To start a password reset, enter the email address linked to **A** Password your account and then tap Continue. Sign In Forgot your username or password? eed help sianina in' Continue

## **Select "Request for Enrollment Verification" under ST Records and Registration.**

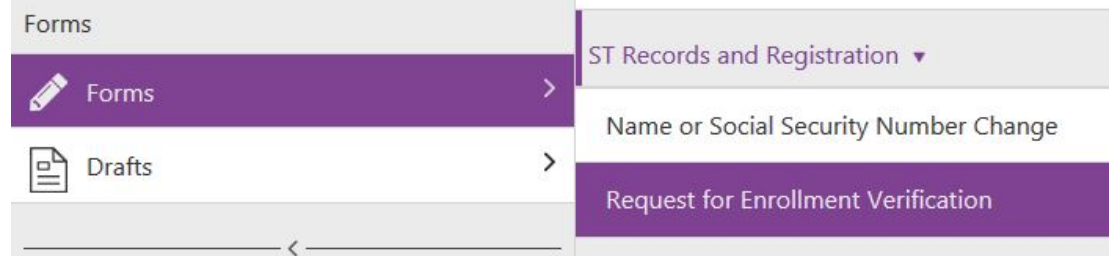

#### **You must be/have been registered for the semester you are requesting to be verified.**

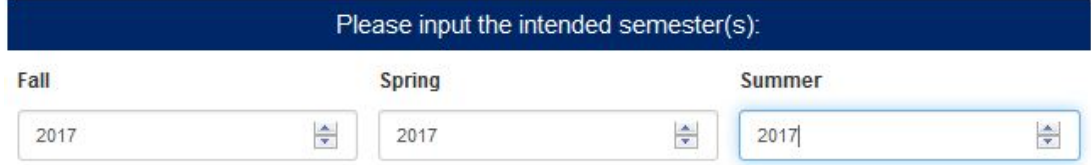

**Input a Purpose of Verification as well as additional information to be included in the verification letter. Please be specific if you choose "Other". Example: Letter of Non-Enrollment**

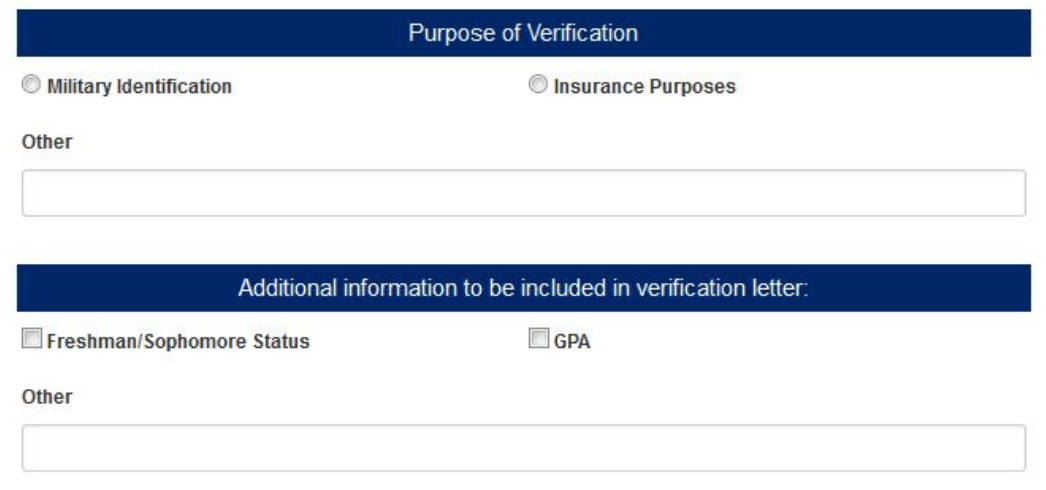

#### **Choose one.**

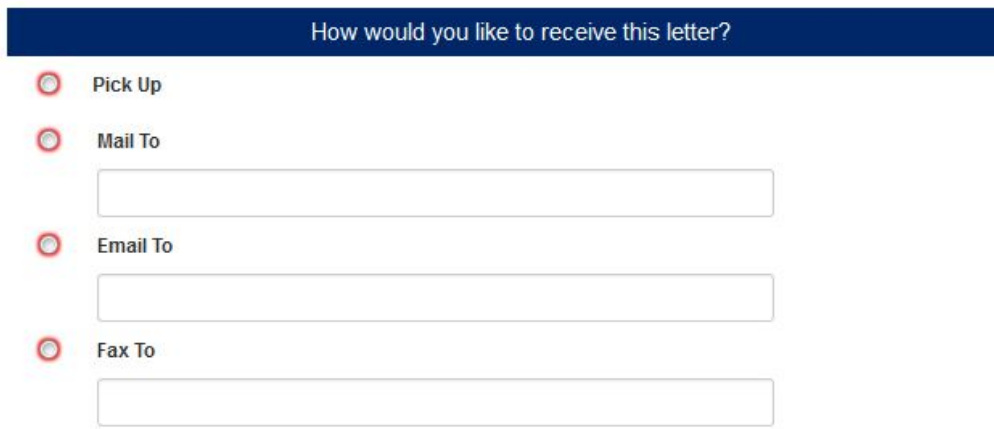

### **Pick the destination, Central Records-Reg and click "Submit".**

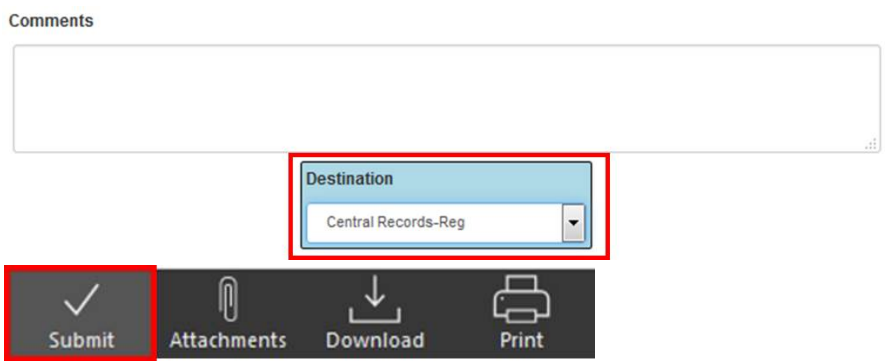

**Please allow 48 hours for all requests. During registration please allow 72 hours.**